## Dongle usage

This page gives details on how to use a USB dongle in conjunction with the online licensing system.

## Overview

The licensing system allows you to use seats associated with your Chaos account easily from anywhere you can log into over the internet. If you also have a USB license dongle attached to your workstation/server, you can utilize those available licenses with the Chaos License Server.

Note that there might be some delays in detecting a dongle when it is plugged in. If, however, a dongle is not recognized at all by the system after plugging it in, try disabling and re-enabling the dongle subsystem.

| License Server          |                   | • Online licensing - | Enable dongle          | A              | •                  |
|-------------------------|-------------------|----------------------|------------------------|----------------|--------------------|
| Hores V-Ray for 3ds Max | V-Roy             | / for SketchUp       | V-Ray for <b>Revit</b> | V-Rey          | y for <b>Bhino</b> |
| <u>©</u>                | /-Roy Render Node | V-Roy Ap             | sdk                    | Other Products |                    |

## **Enabling your Dongle Licenses**

You can Enable your USB dongle by clicking on the Enable dongle button.

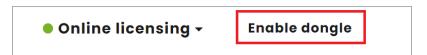

Once your USB dongle is enabled you will be able to see your dongle information.

| r Node |
|--------|
|        |
|        |

If you need to upgrade your dongle, please click Upgrade and follow the instructions found on the Dongle Reprogramming page.

When using a dongle license connected to the Chaos License Server you are only able to access the dongle licenses on the machine that the dongle is connected to. You are unable to access dongle licenses over the internet on another machine logged into the Chaos License Server.

## **Troubleshooting your Dongle License**

If you are having difficulty running your V-Ray license dongle, please see the Troubleshooting page for some common issues.